# **Virtual Classrooms**

# Instructor user guide

## Contents

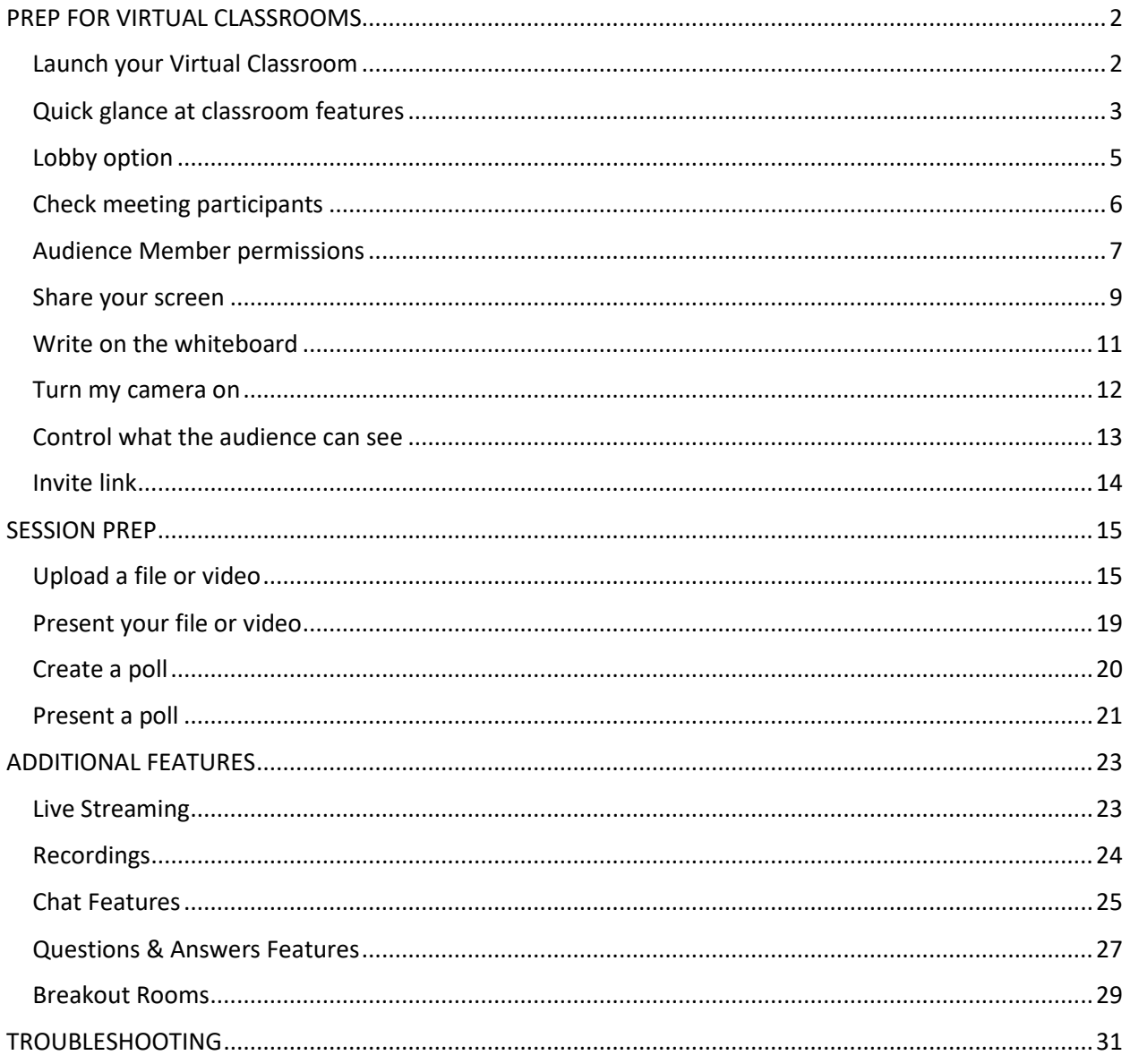

# <span id="page-1-0"></span>PREP FOR VIRTUAL CLASSROOMS

## <span id="page-1-1"></span>Launch your Virtual Classroom

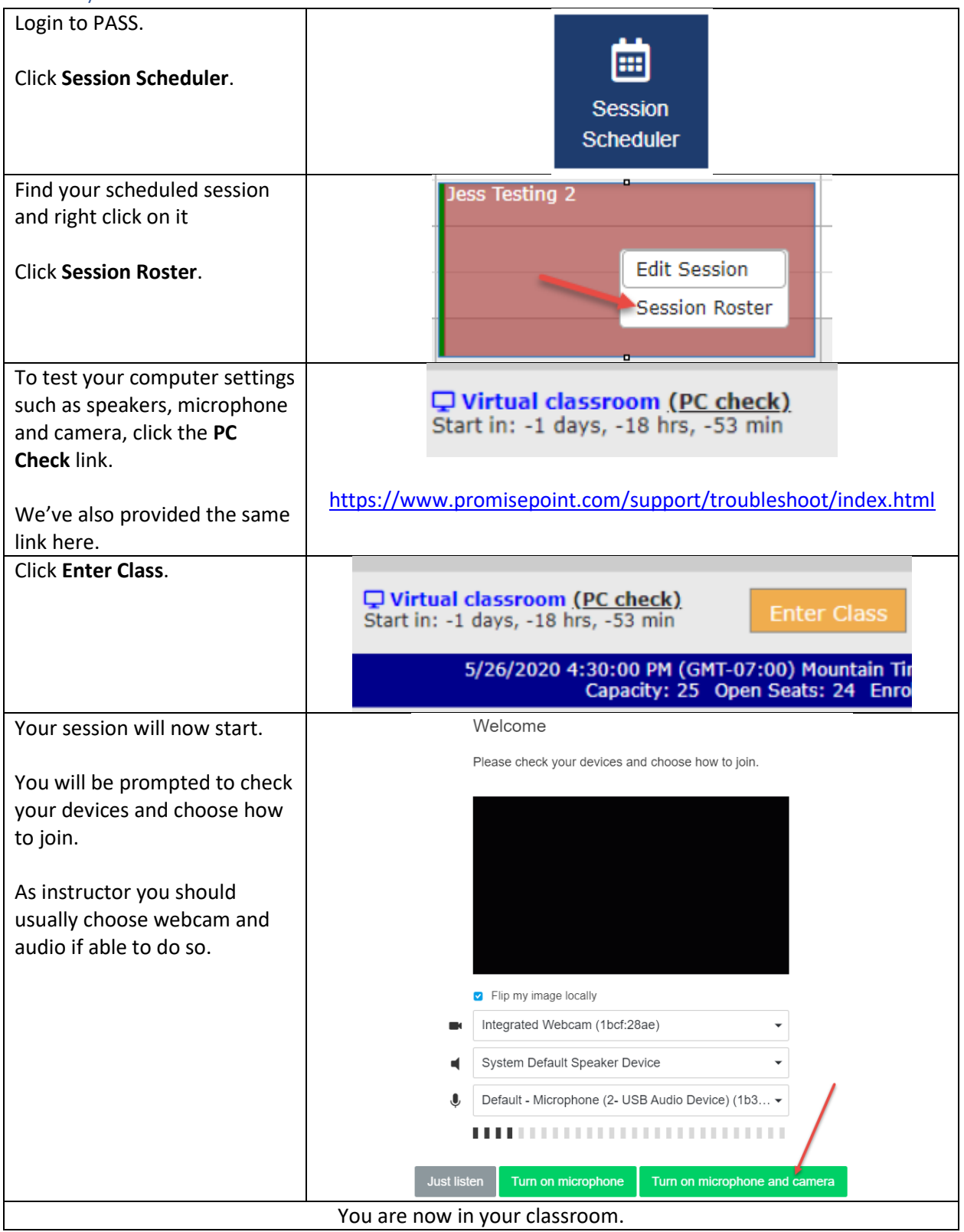

## <span id="page-2-0"></span>Quick glance at classroom features

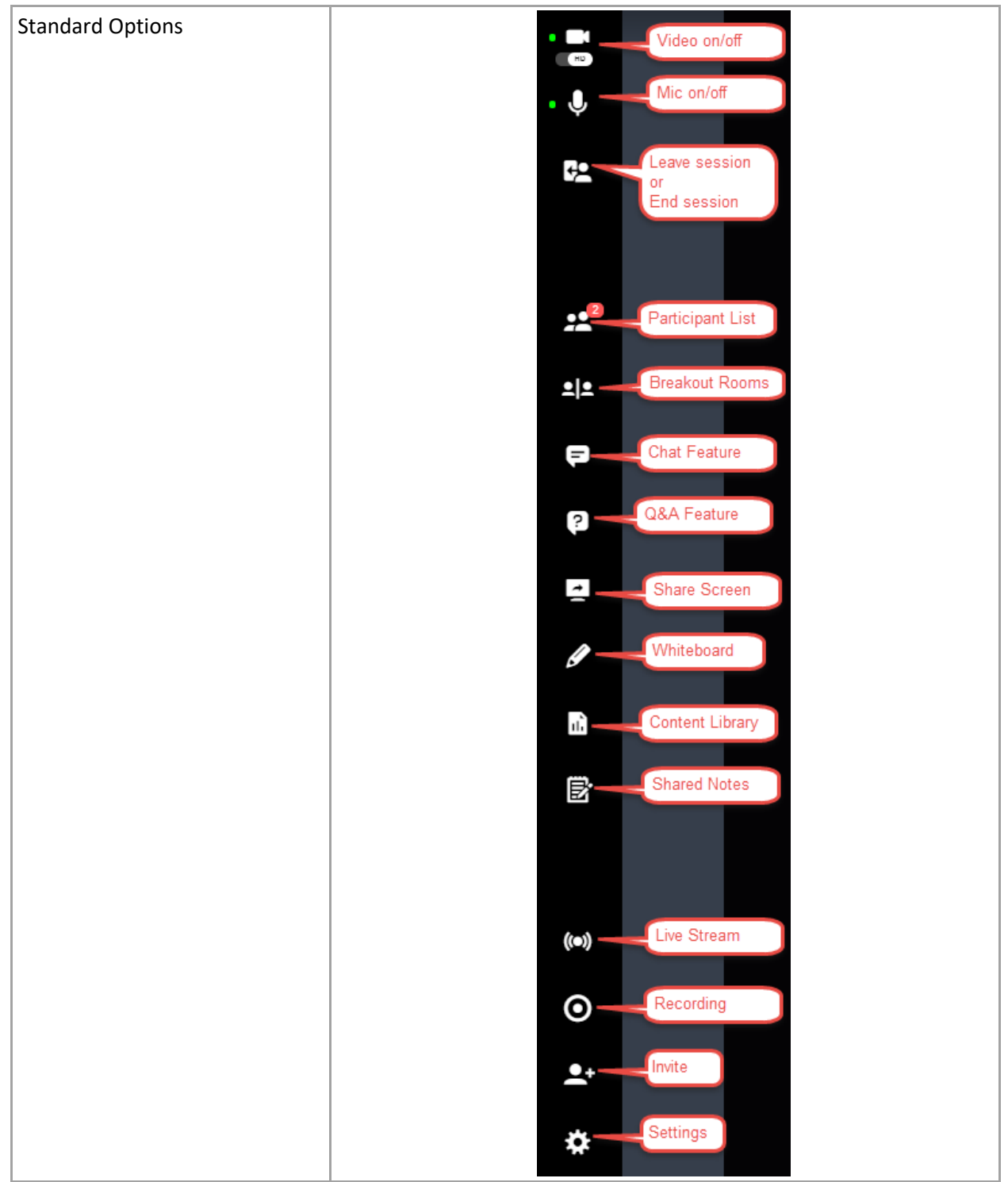

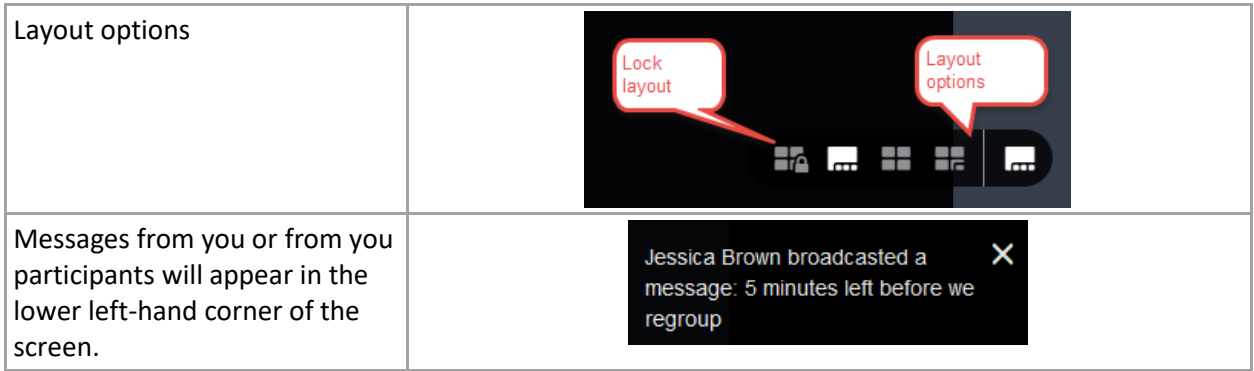

# <span id="page-4-0"></span>Lobby option

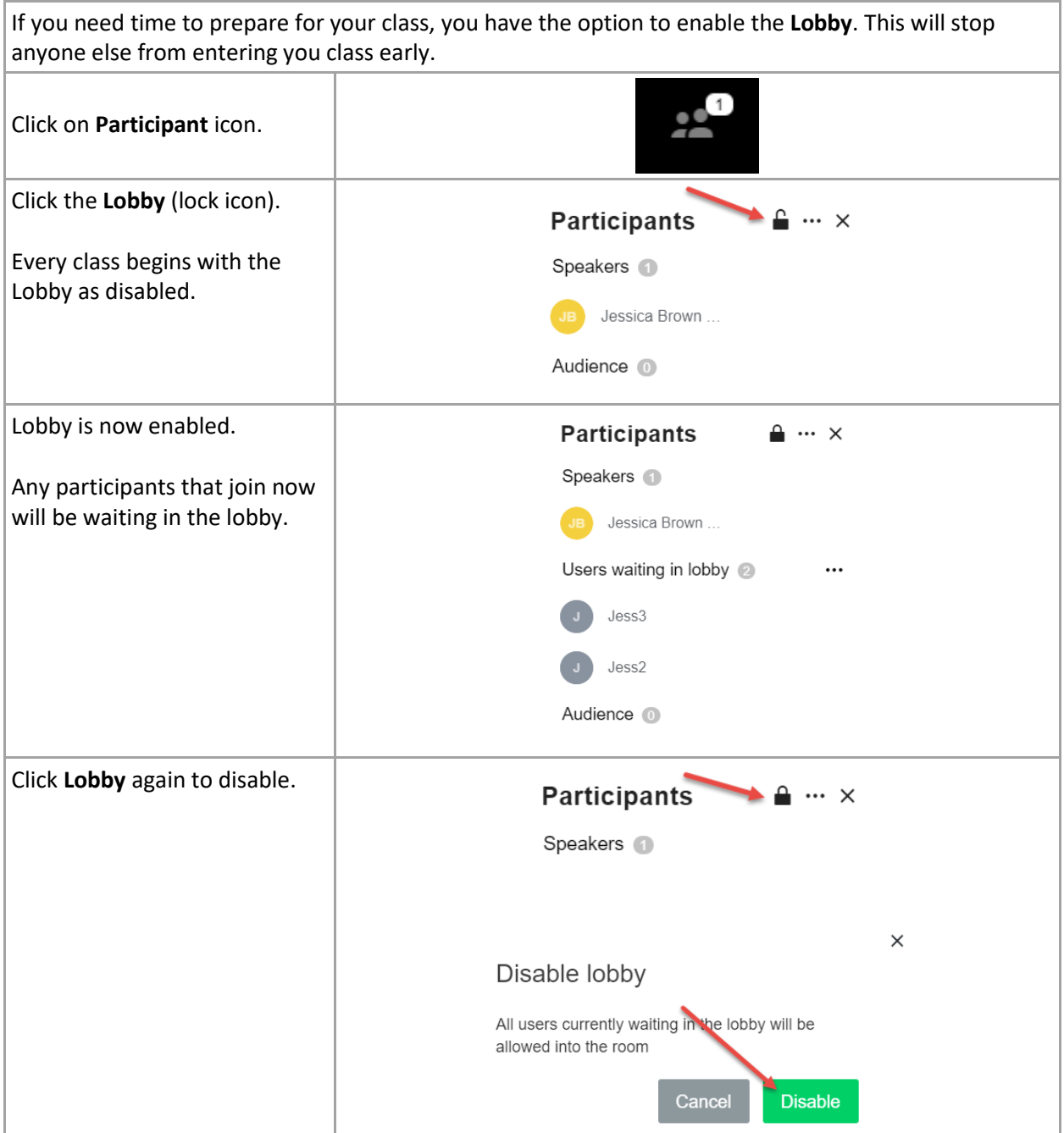

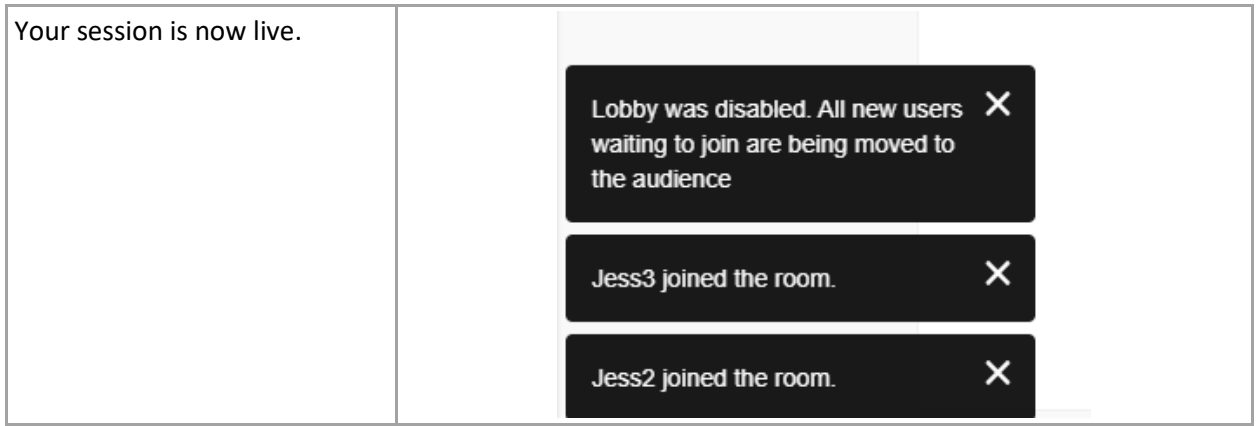

# <span id="page-5-0"></span>Check meeting participants

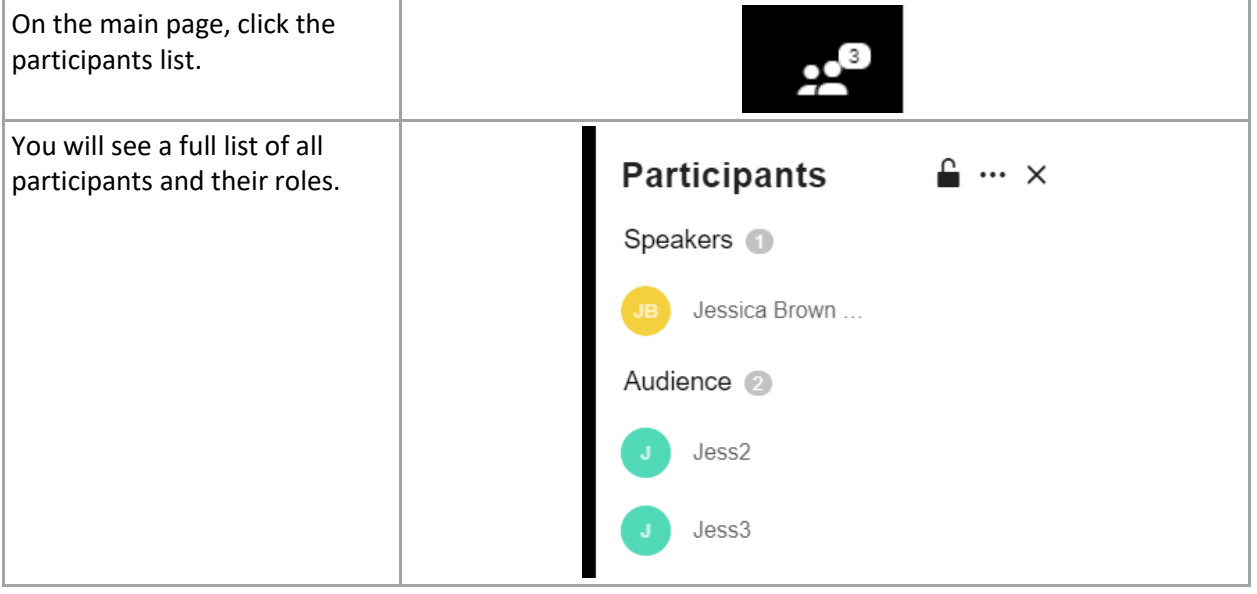

### <span id="page-6-0"></span>Audience Member permissions

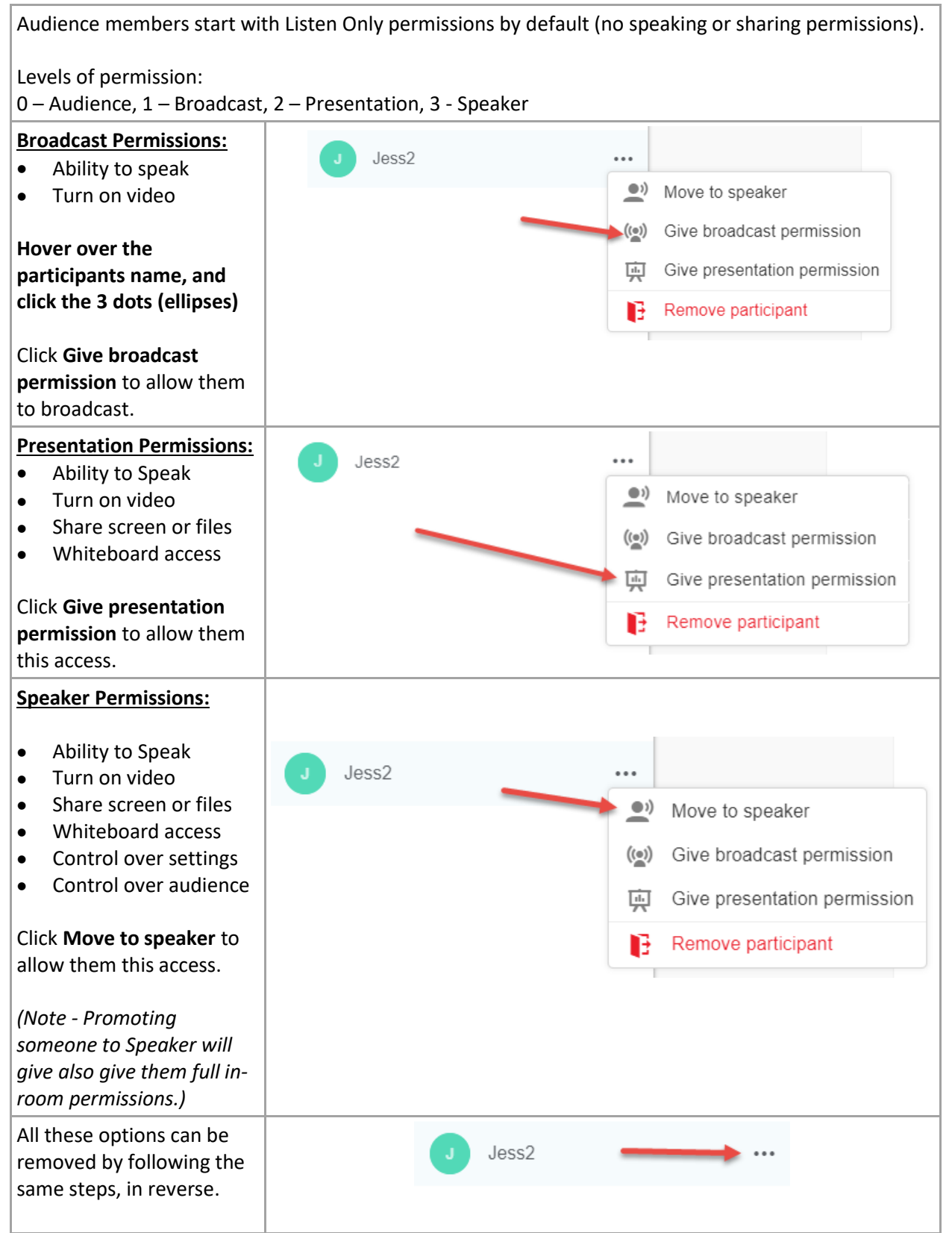

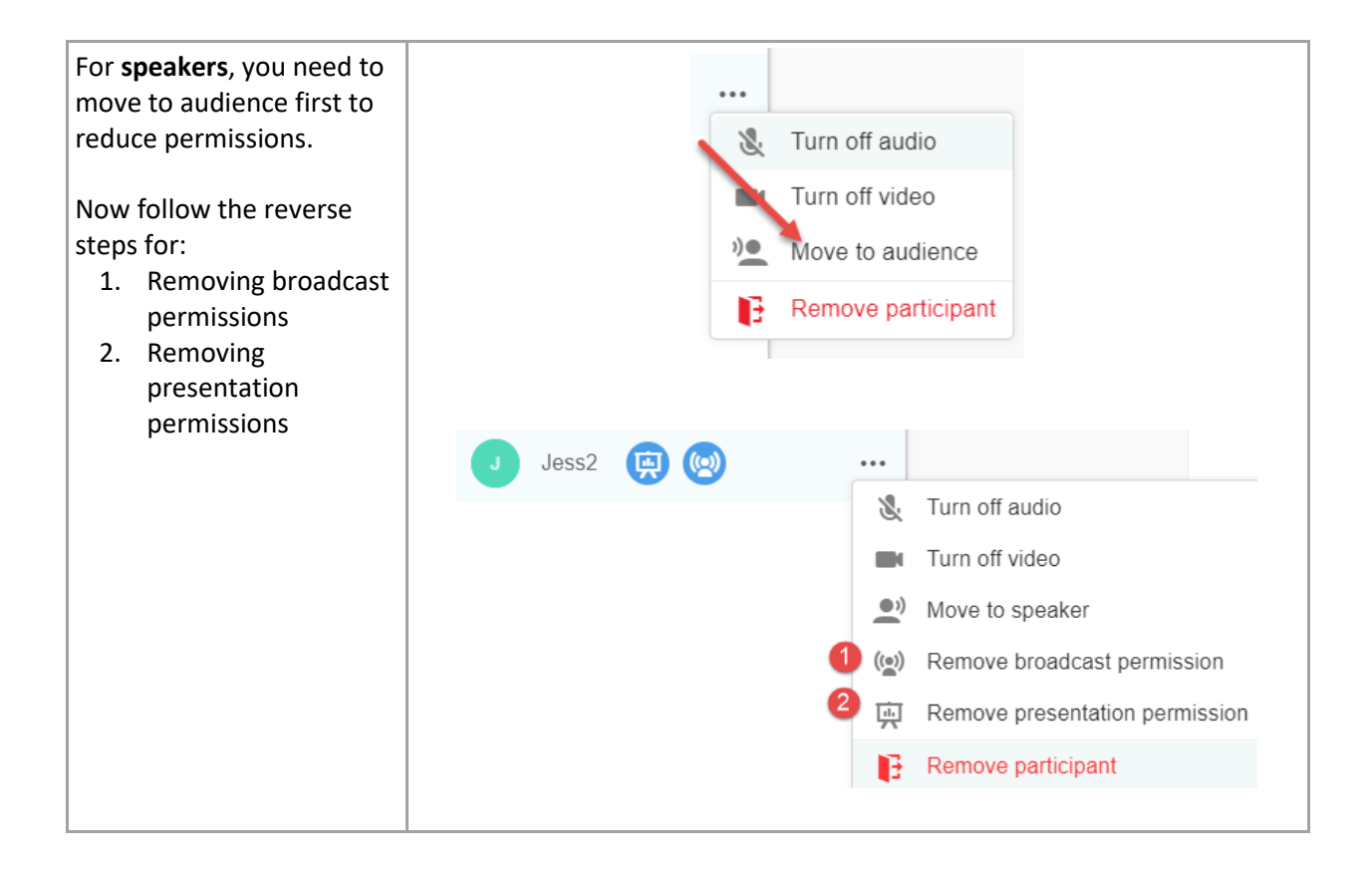

#### <span id="page-8-0"></span>Share your screen

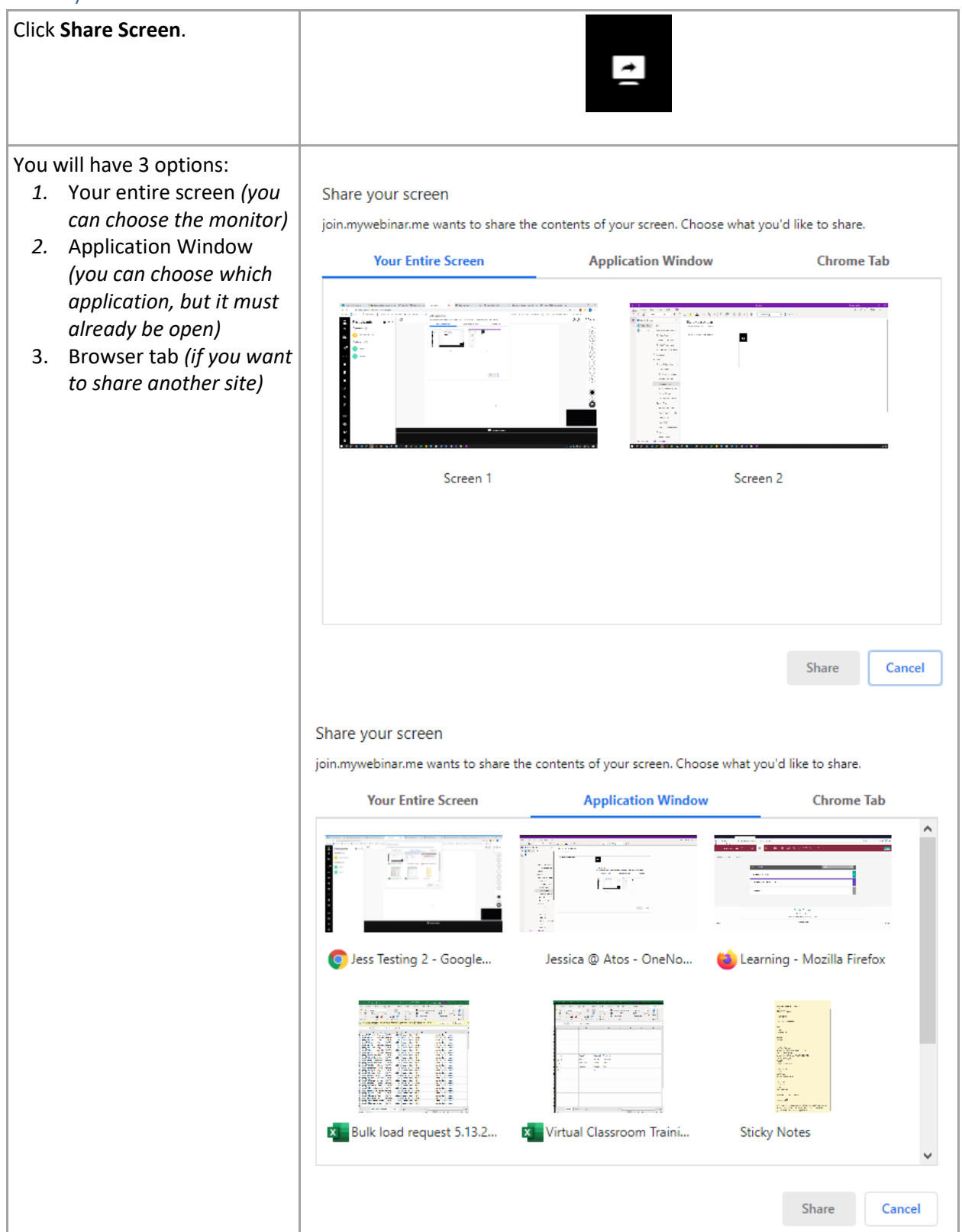

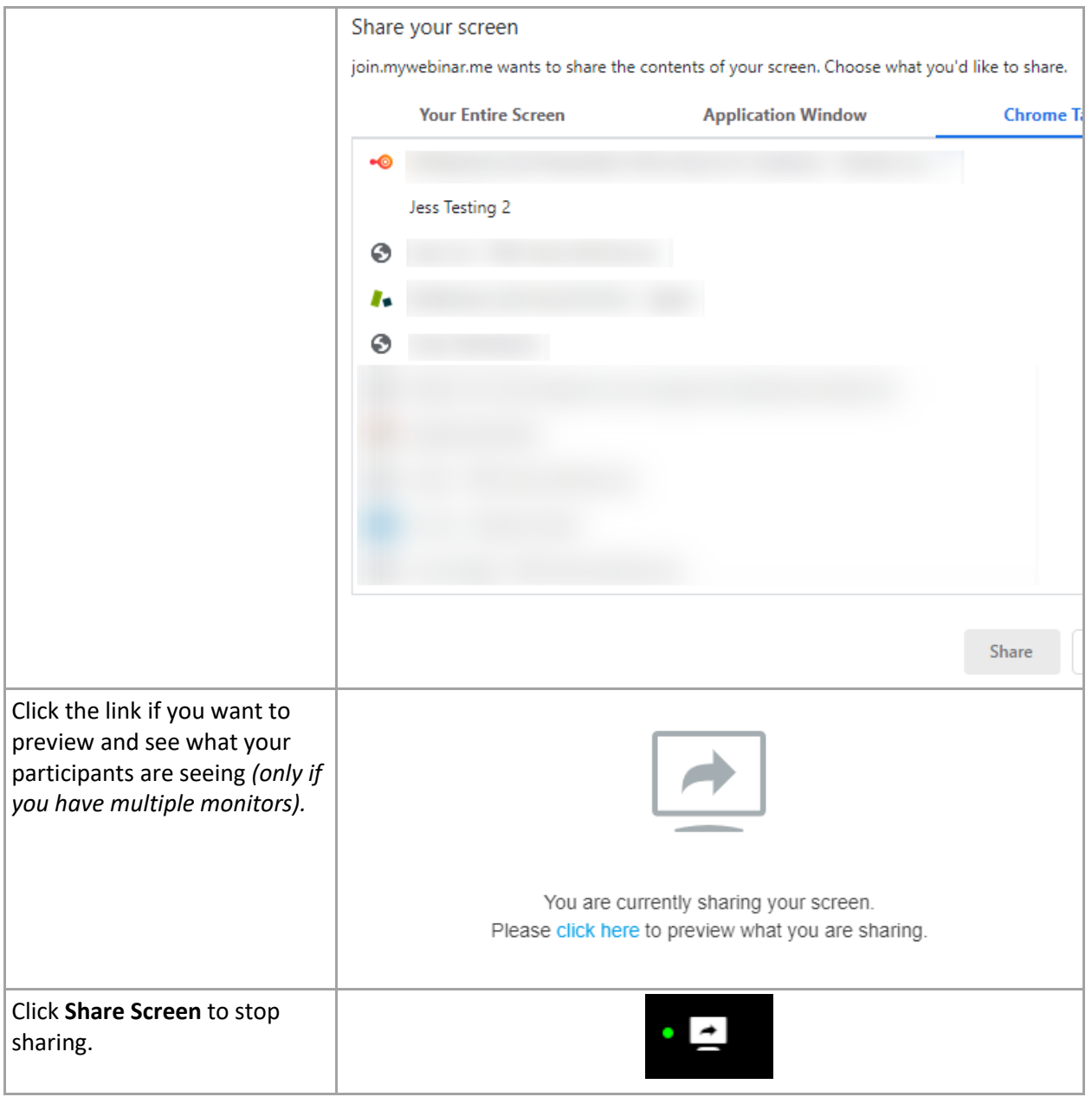

#### <span id="page-10-0"></span>Write on the whiteboard

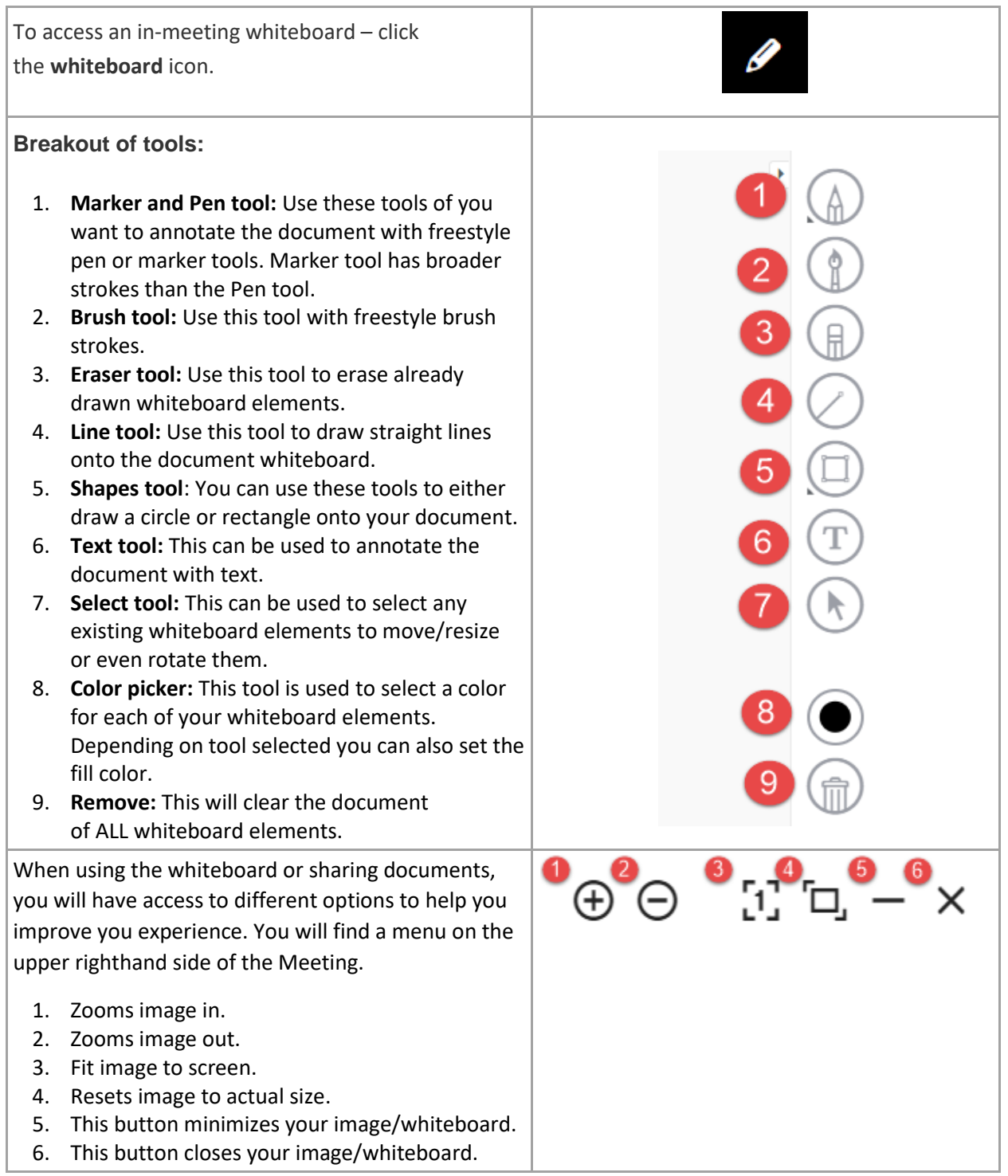

<span id="page-11-0"></span>Turn my camera on

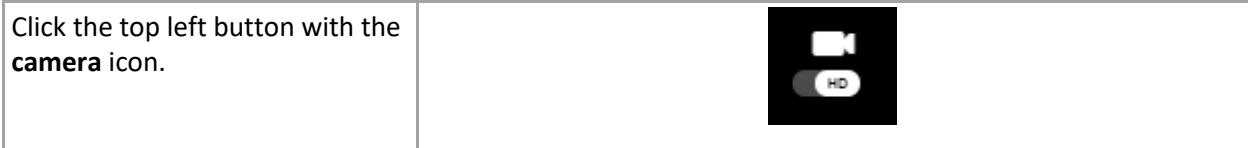

### <span id="page-12-0"></span>Control what the audience can see

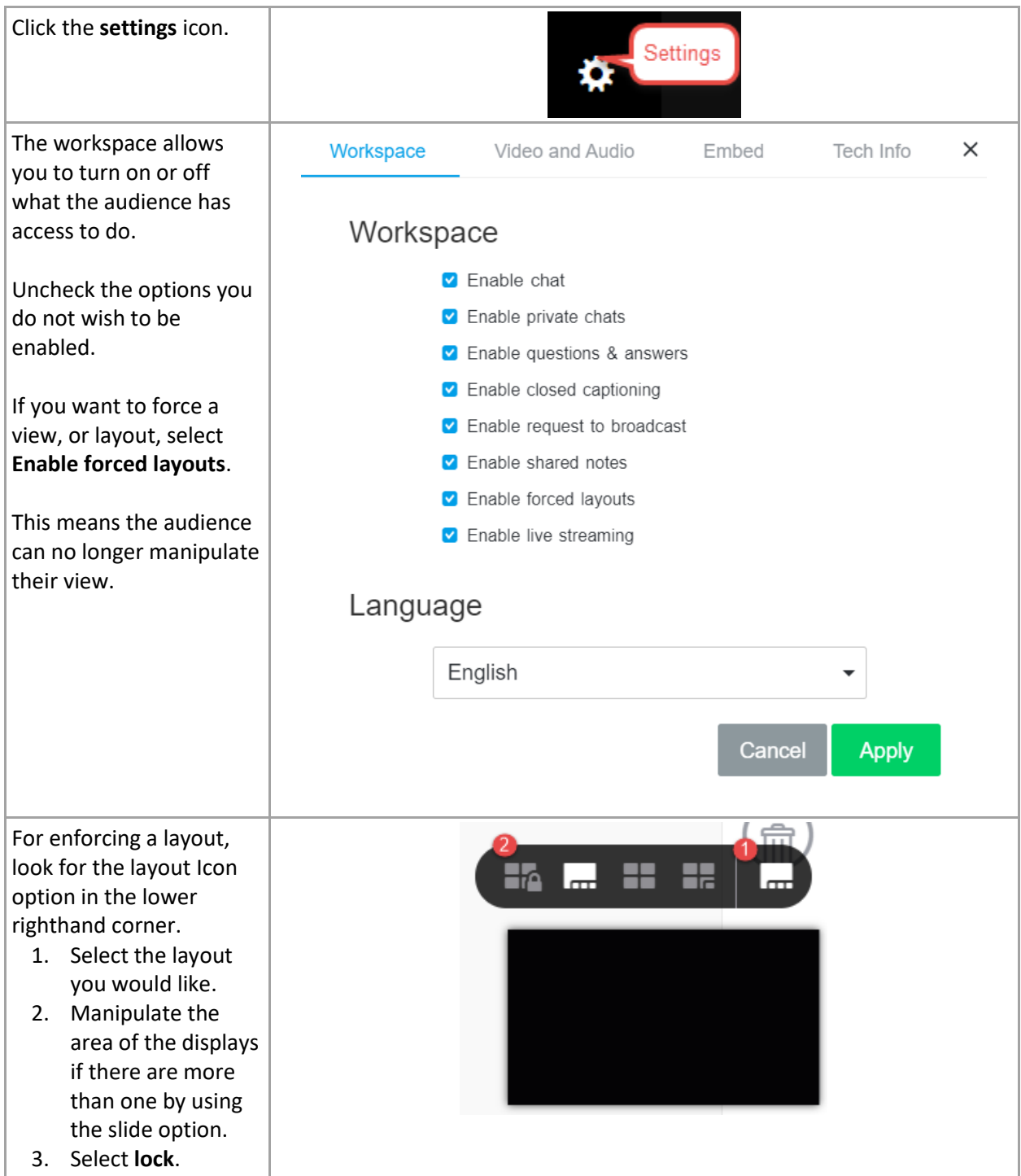

### <span id="page-13-0"></span>Invite link

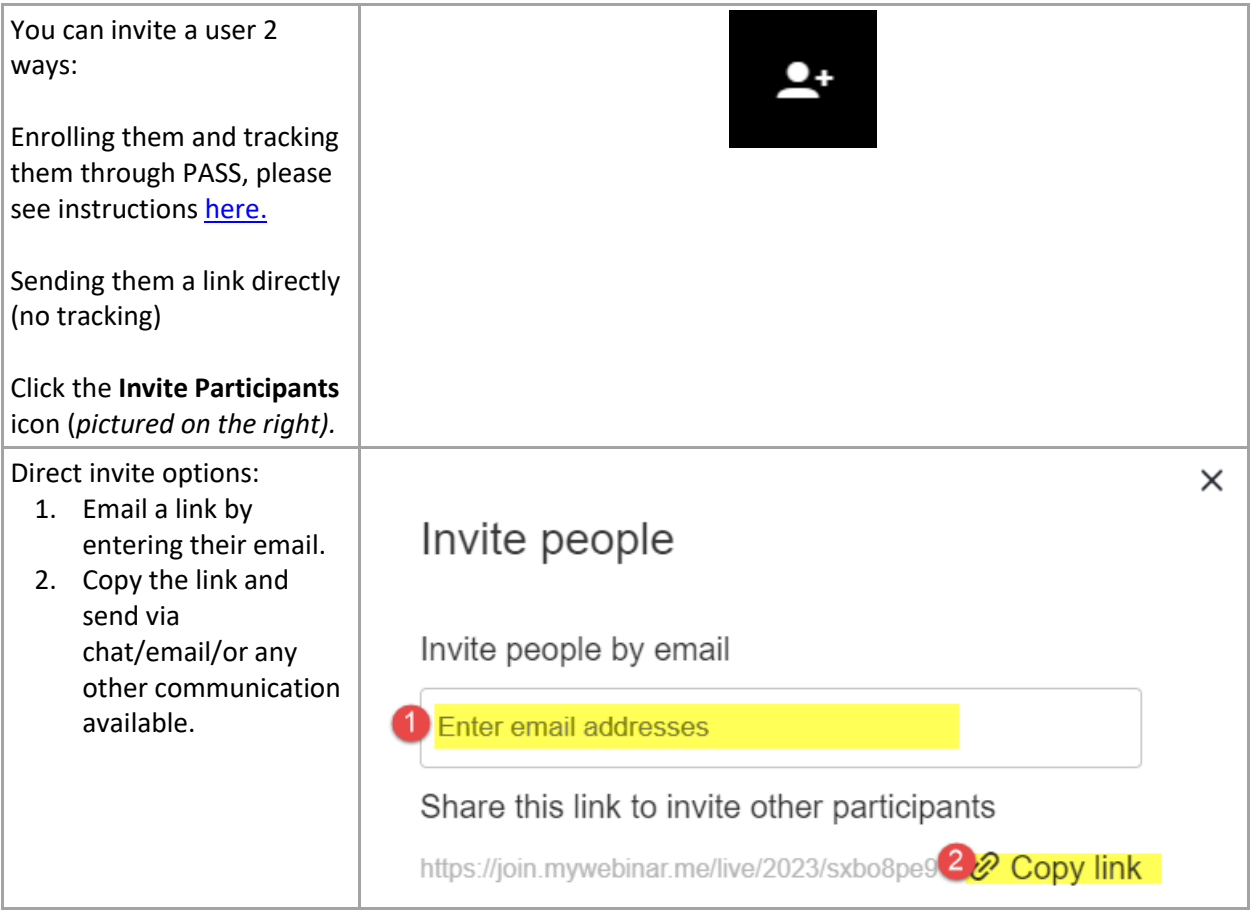

## <span id="page-14-0"></span>SESSION PREP

#### <span id="page-14-1"></span>Upload a file or video

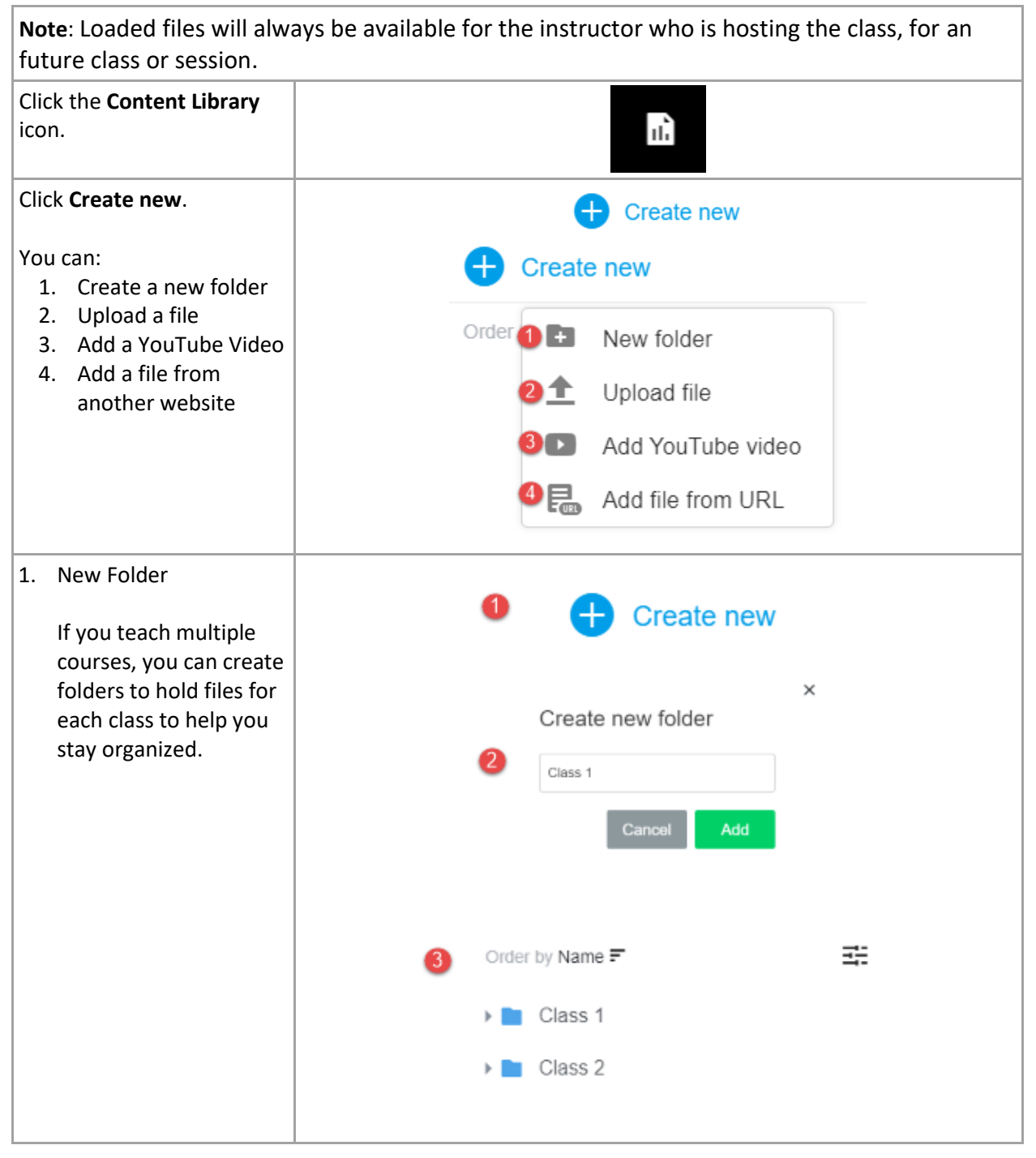

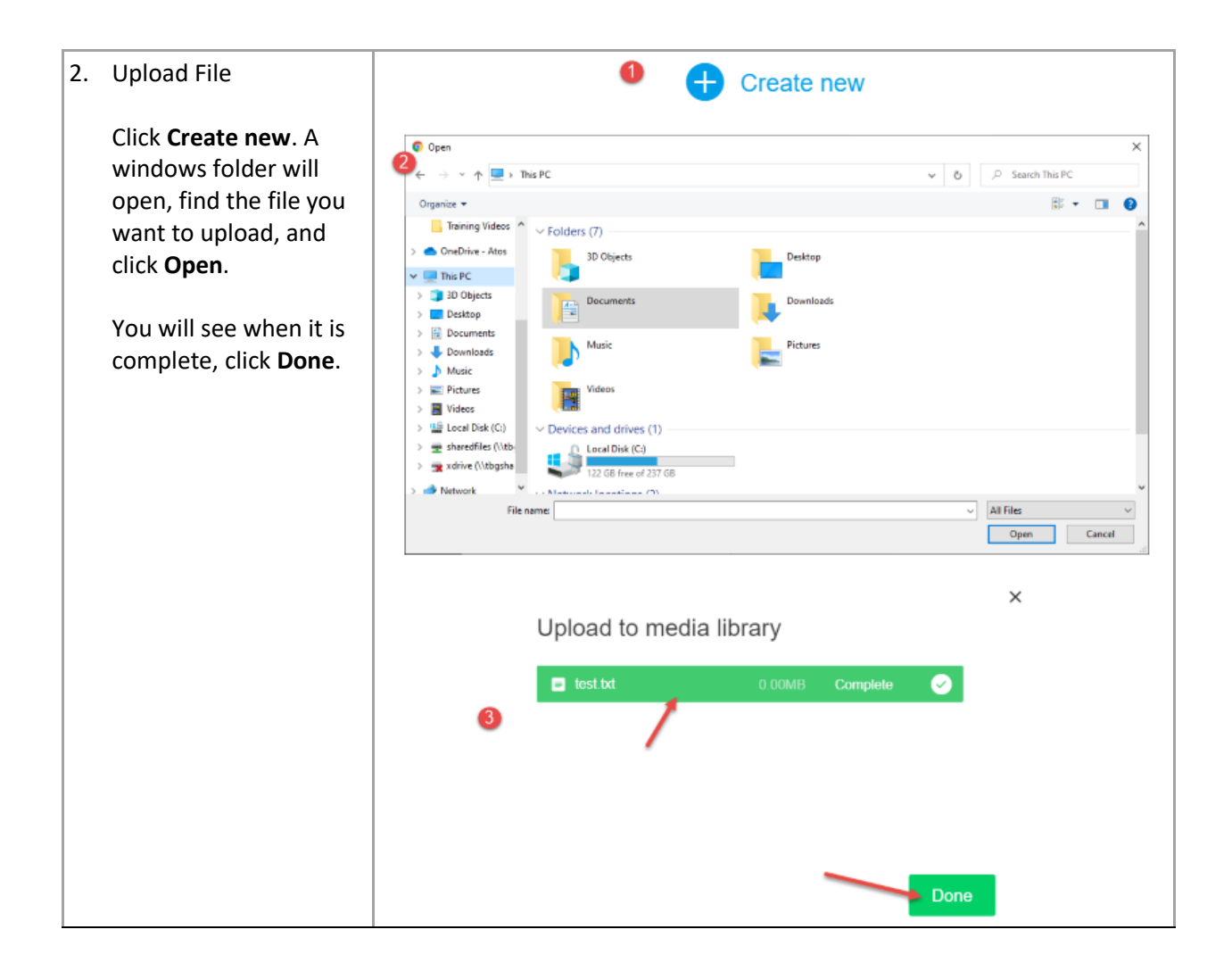

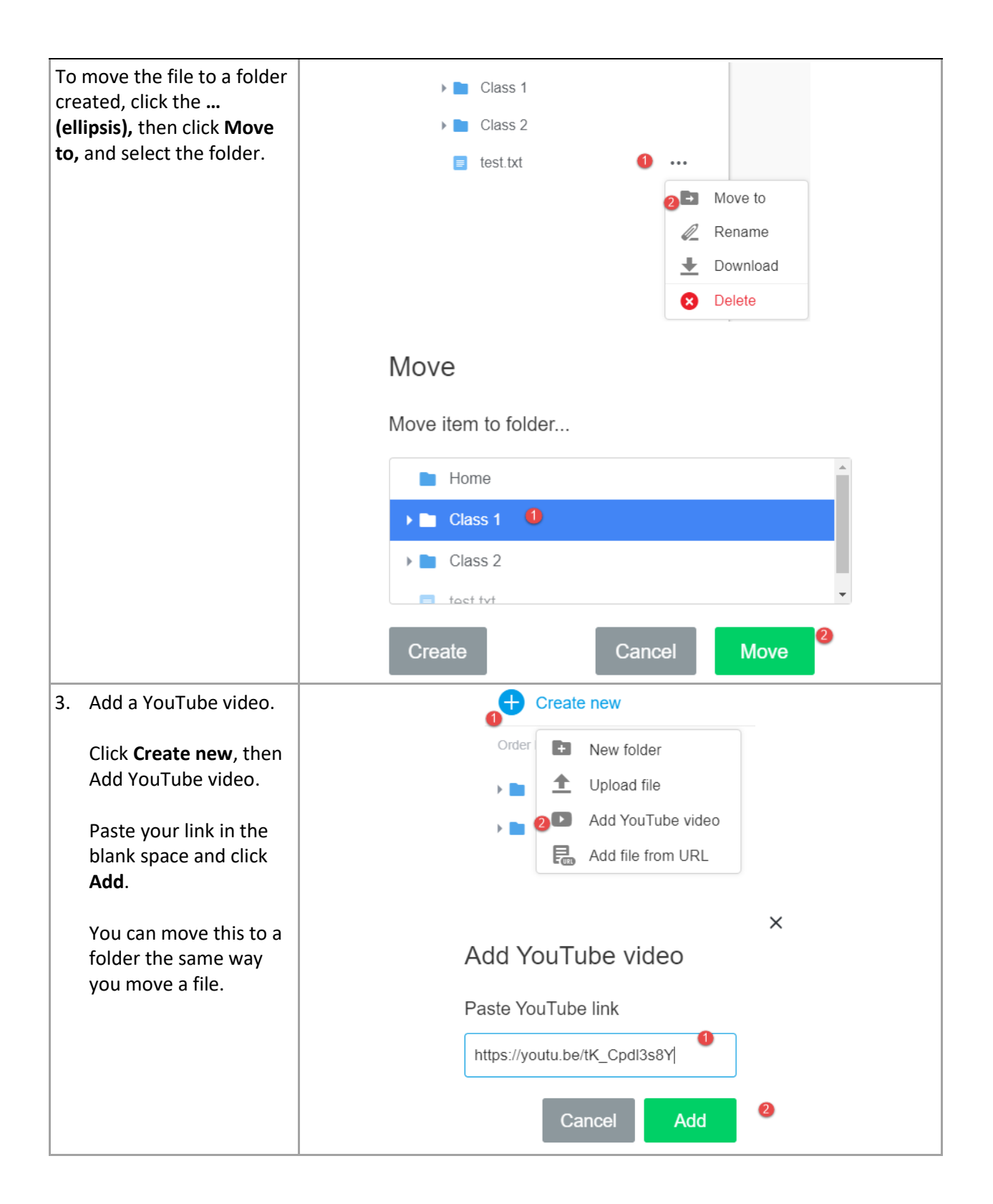

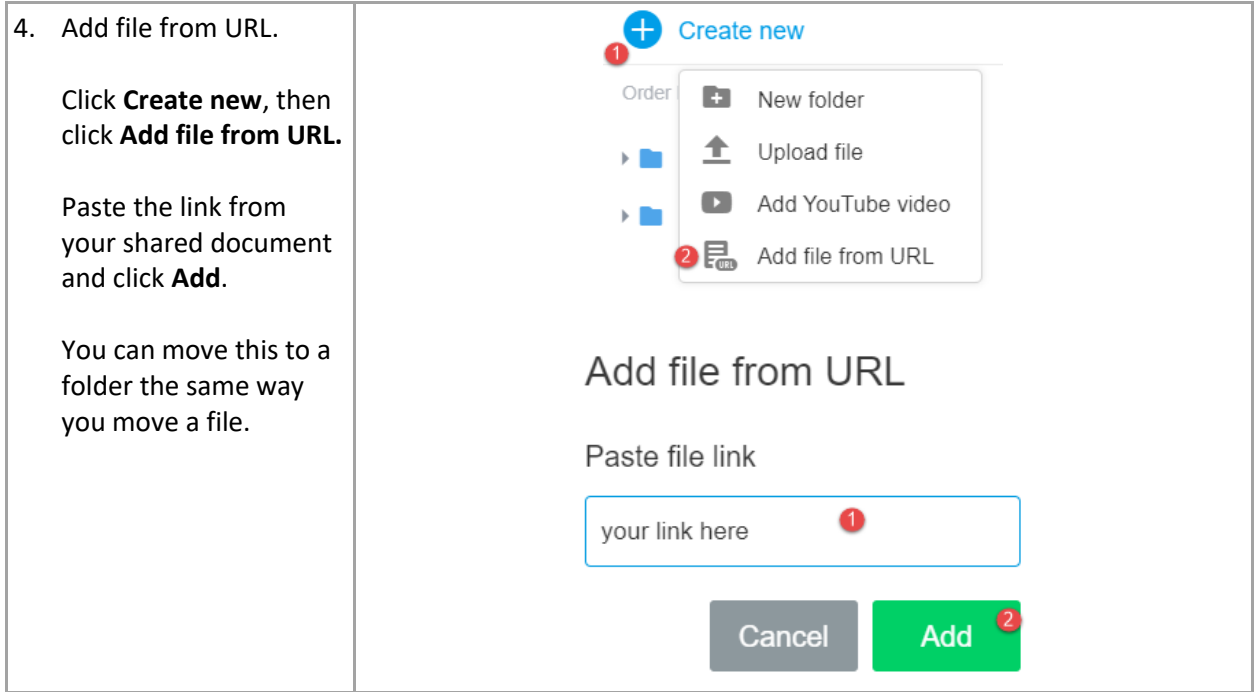

### <span id="page-18-0"></span>Present your file or video

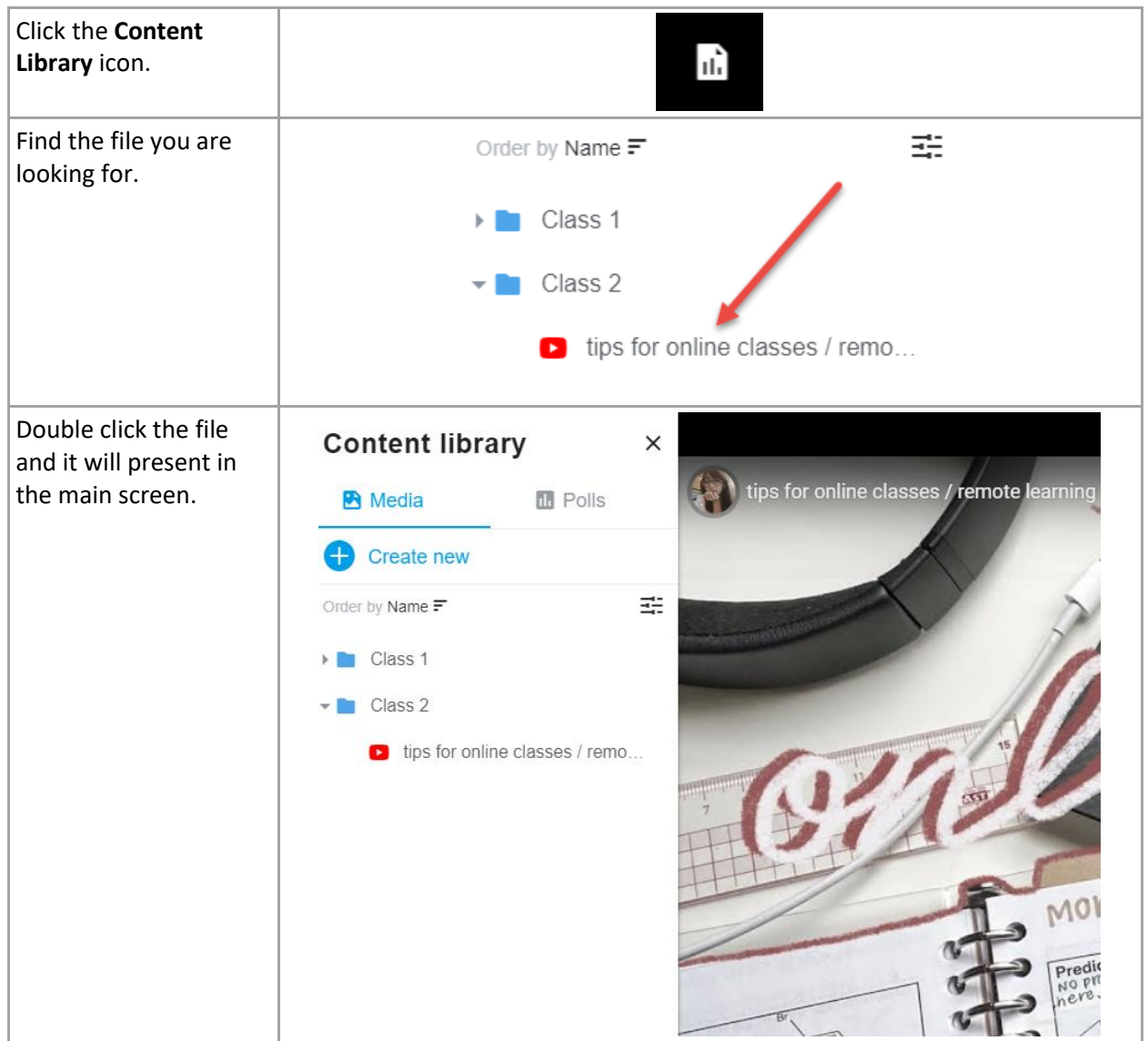

## <span id="page-19-0"></span>Create a poll

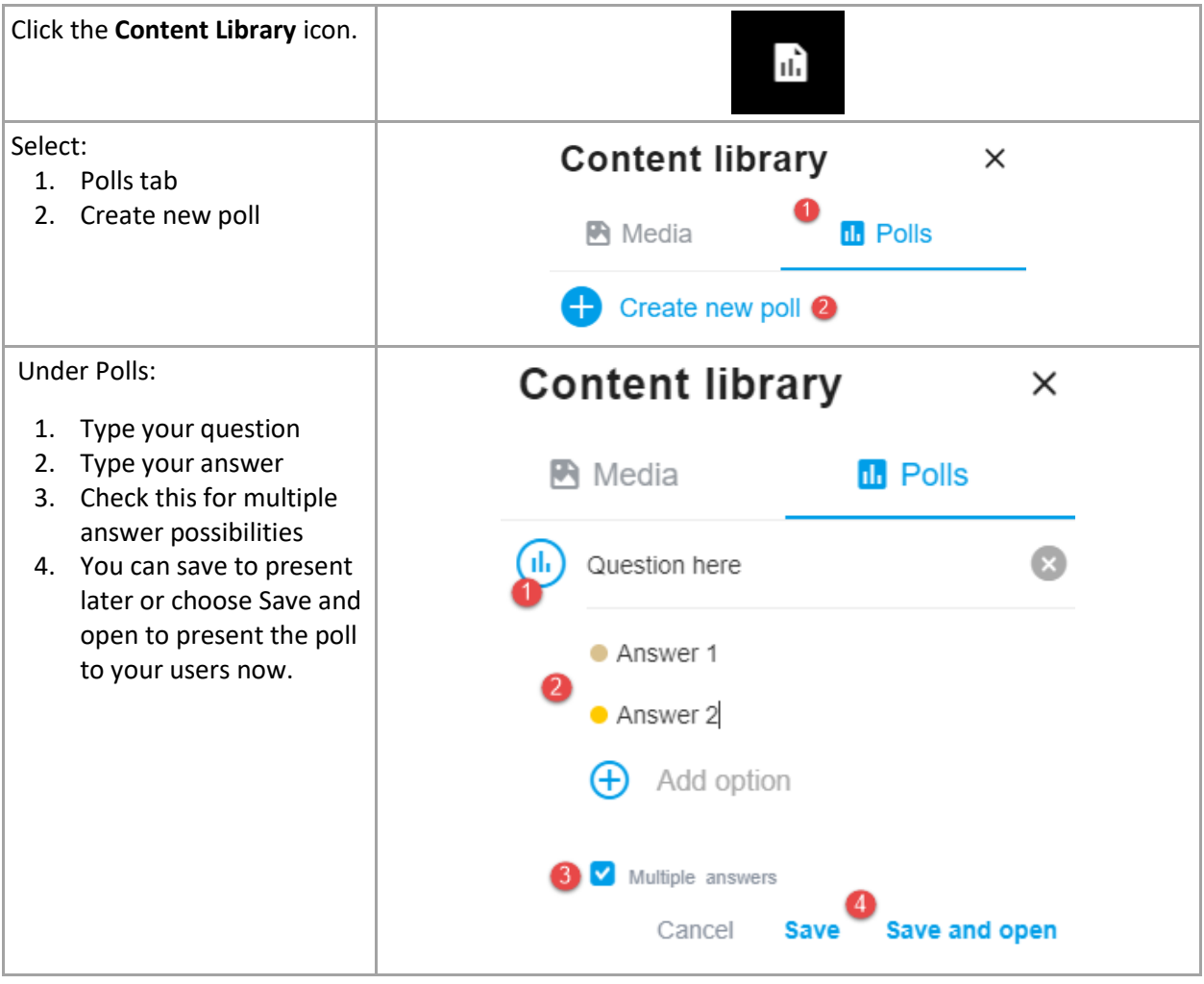

# <span id="page-20-0"></span>Present a poll

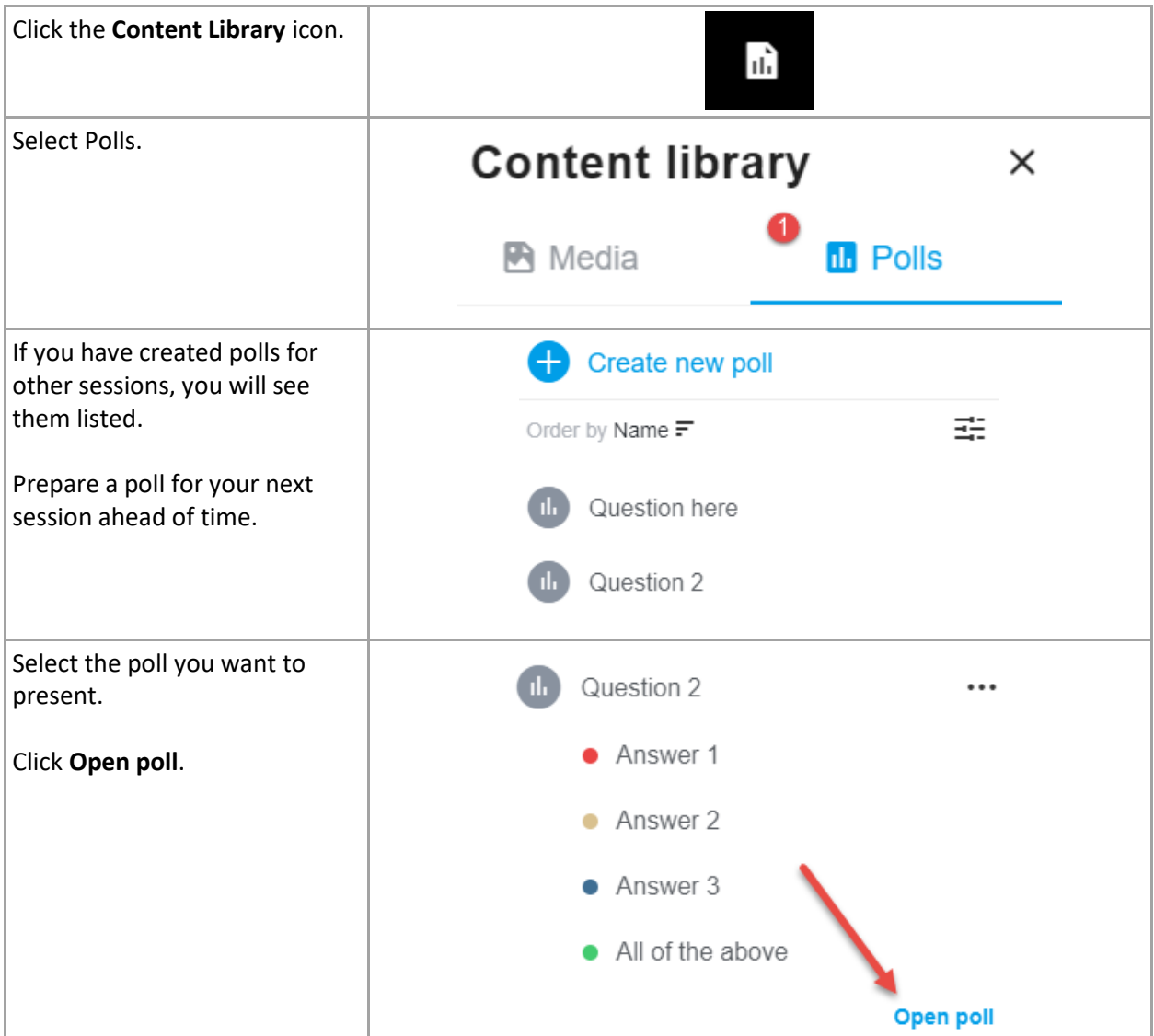

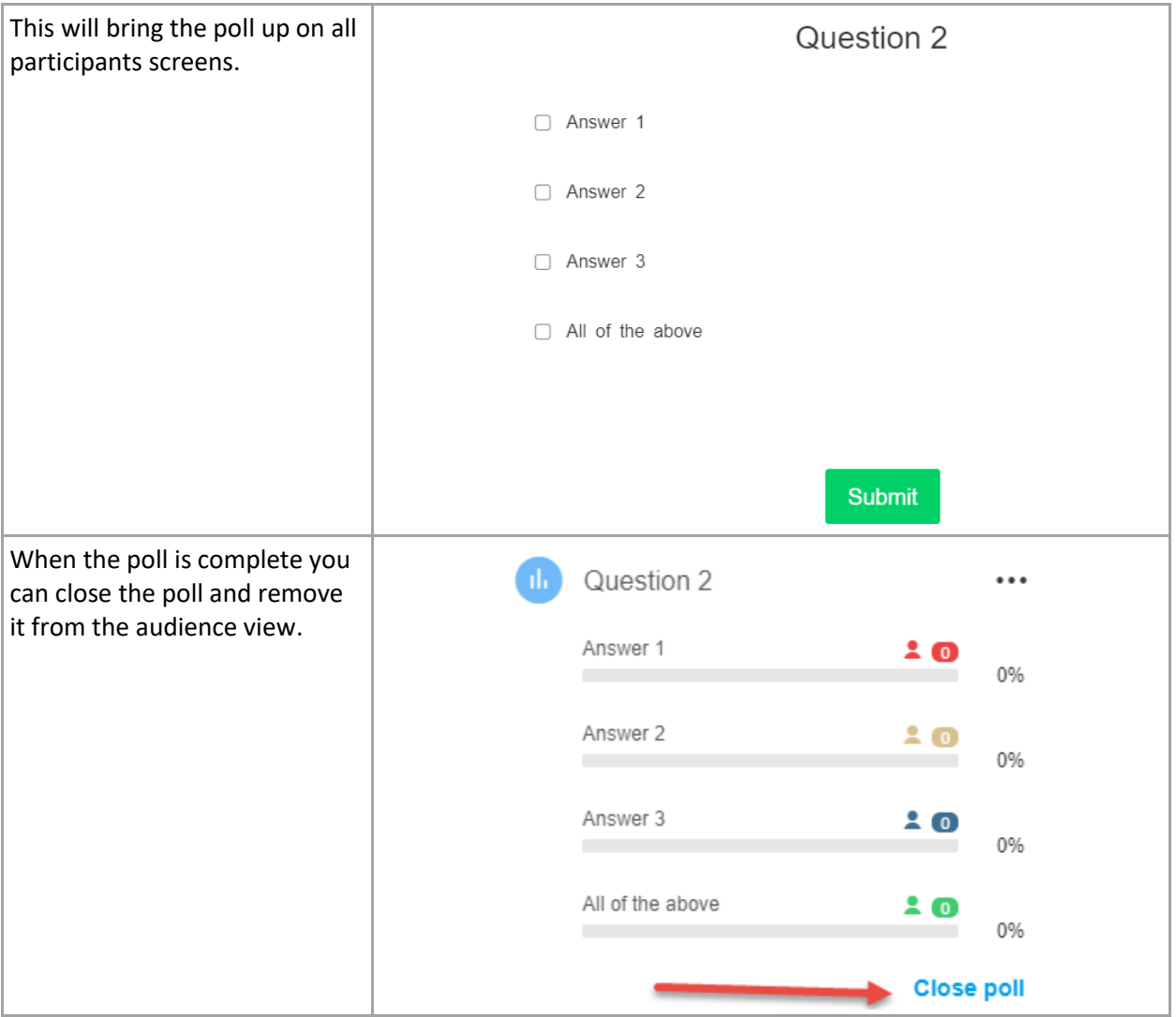

# <span id="page-22-0"></span>ADDITIONAL FEATURES

# <span id="page-22-1"></span>Live Streaming

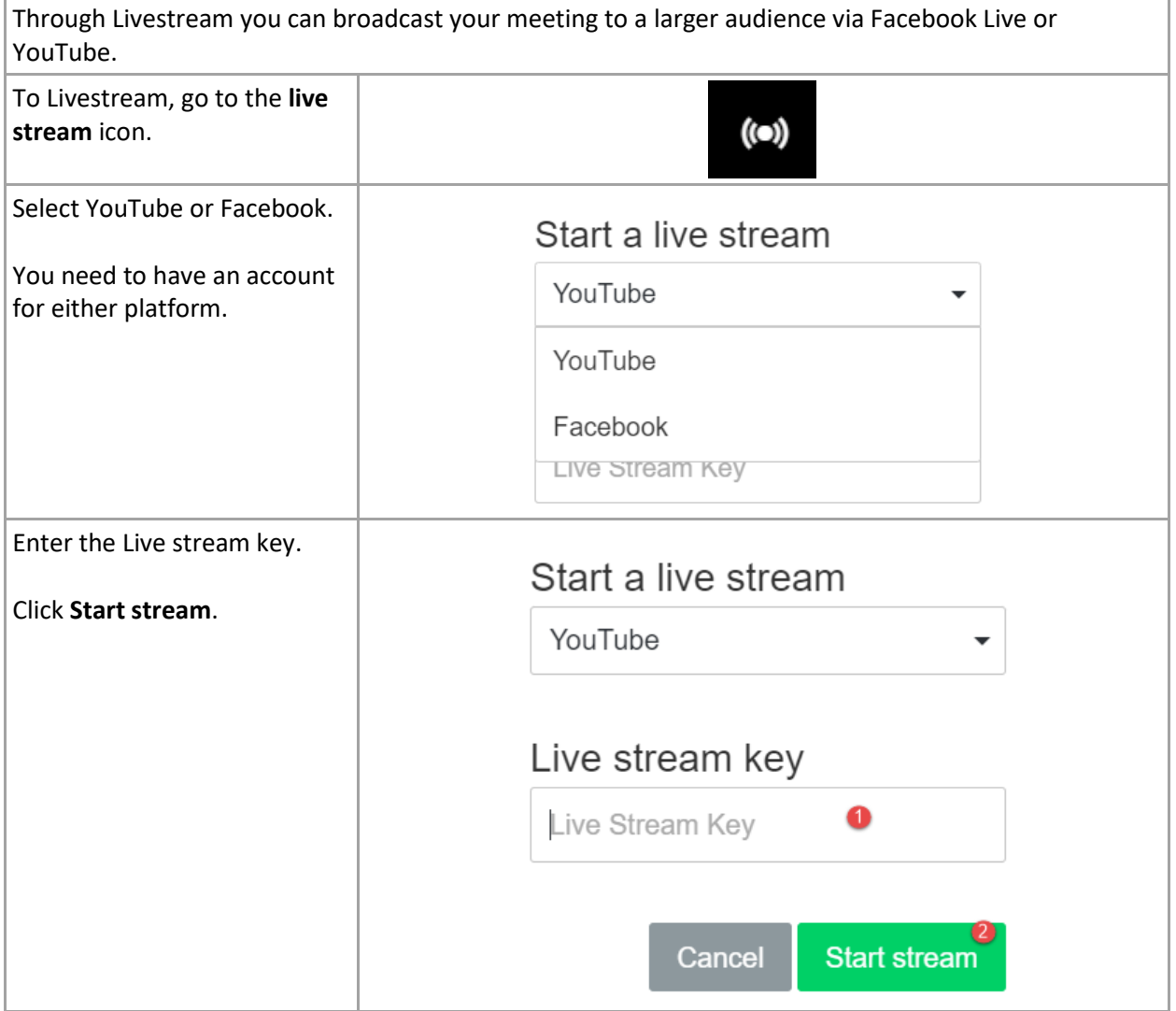

# <span id="page-23-0"></span>Recordings

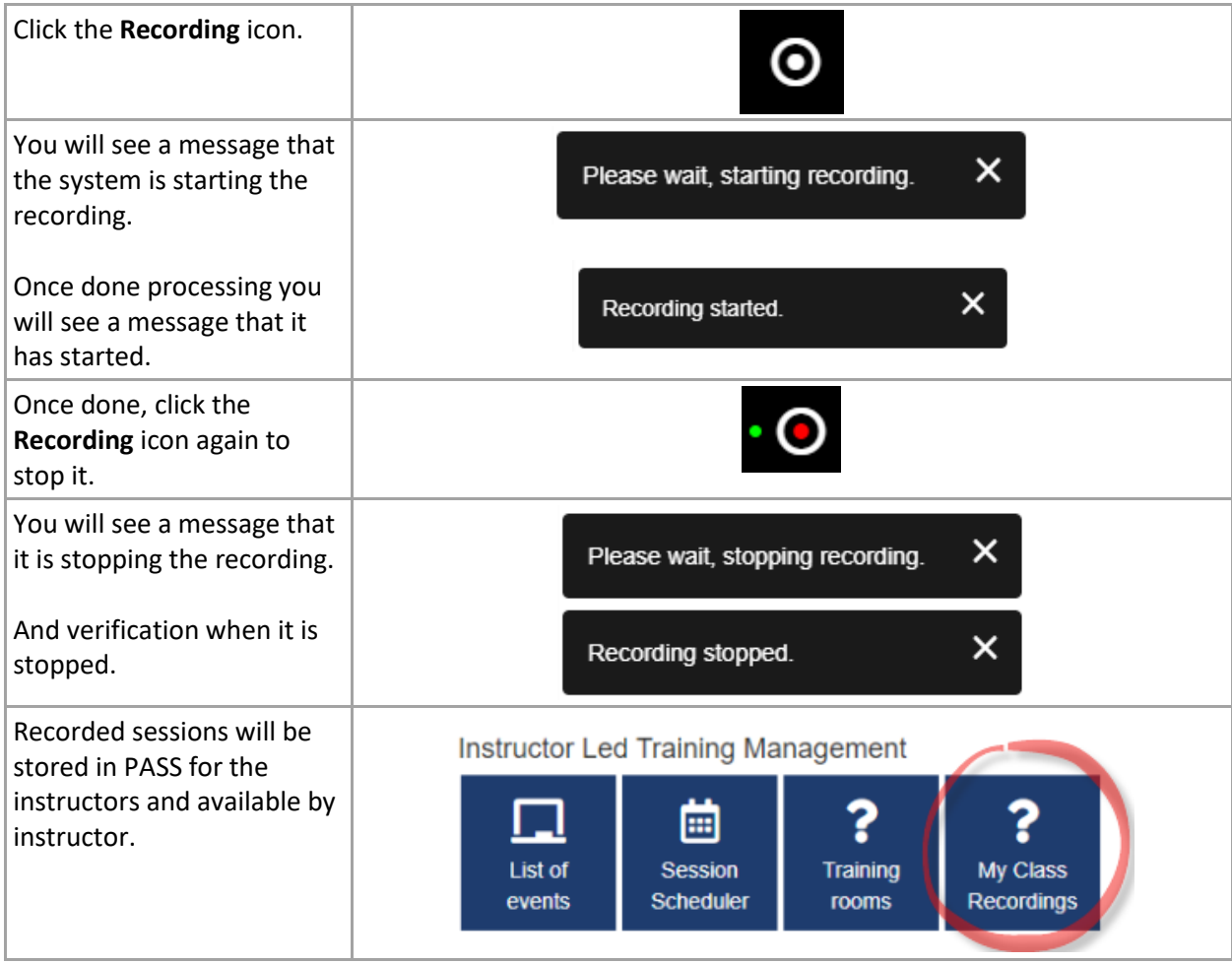

#### <span id="page-24-0"></span>Chat Features

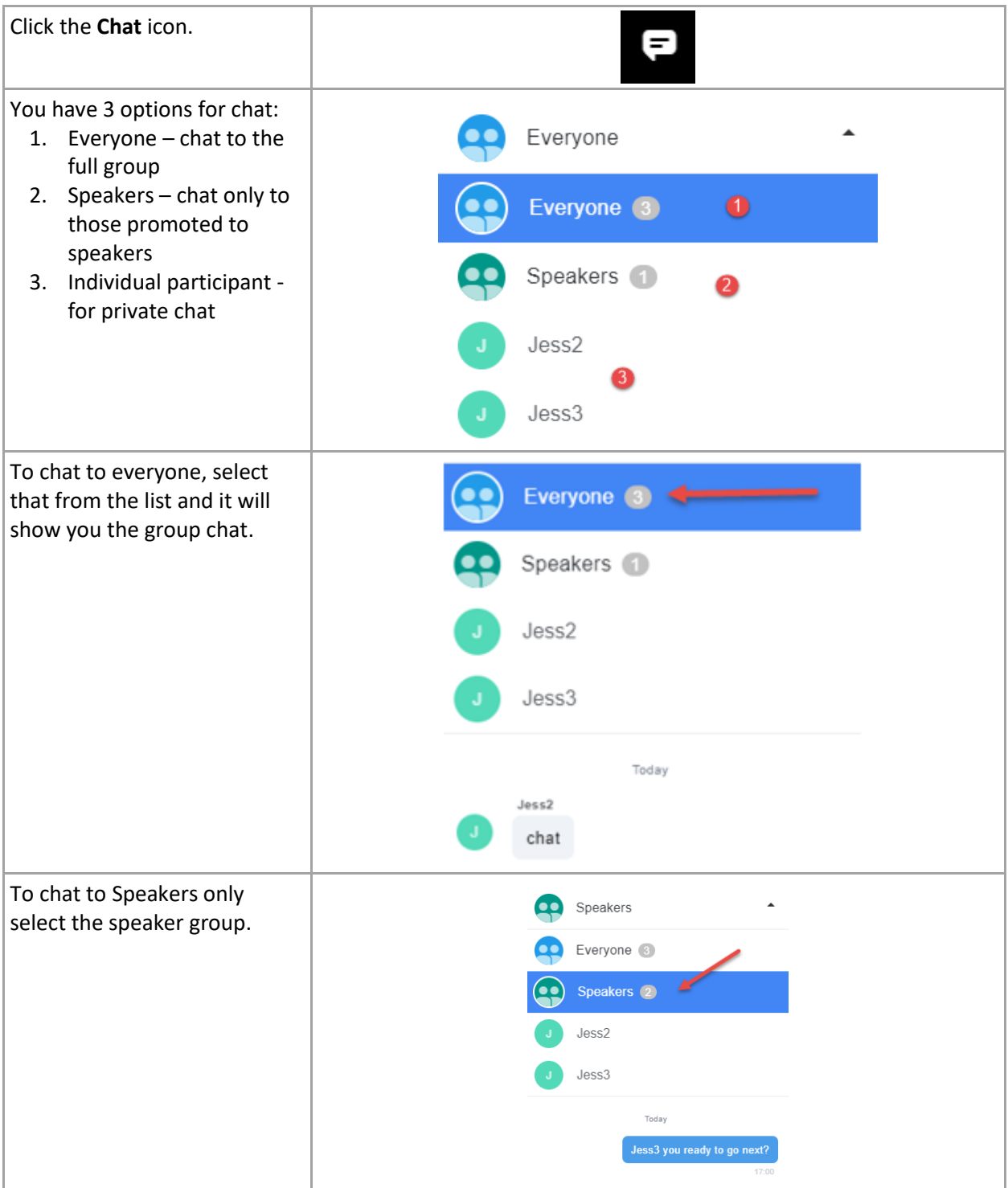

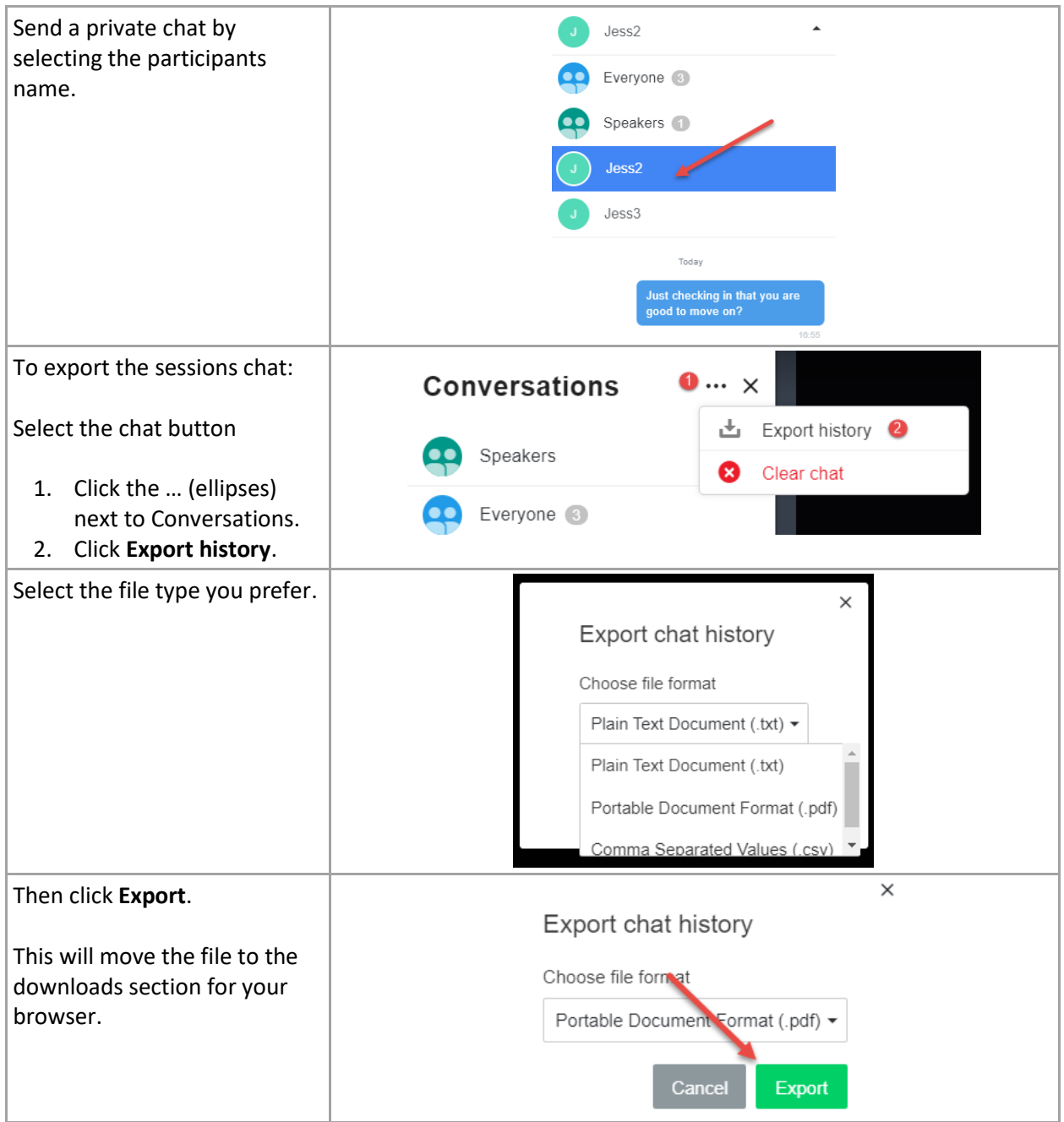

## <span id="page-26-0"></span>Questions & Answers Features

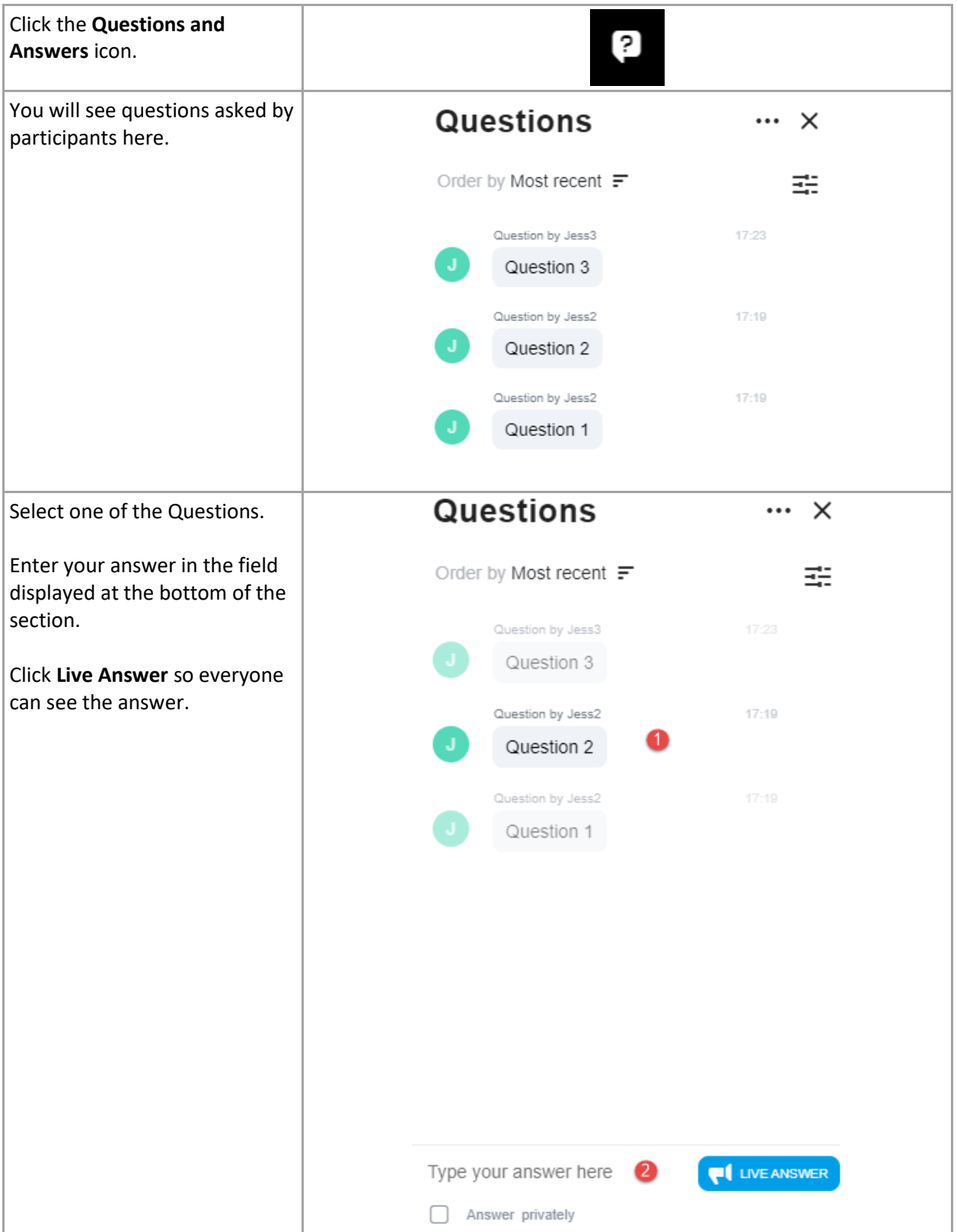

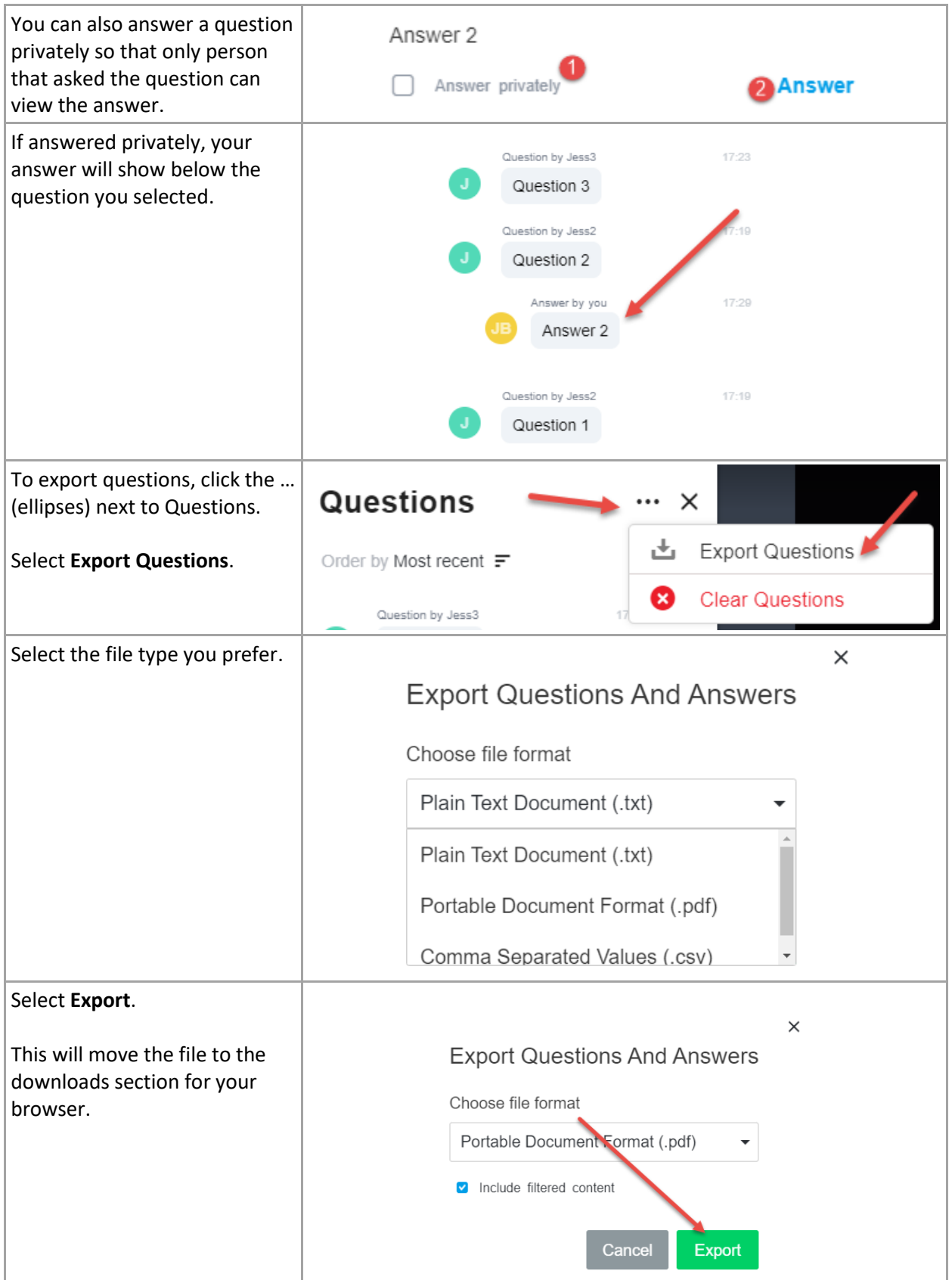

## <span id="page-28-0"></span>Breakout Rooms

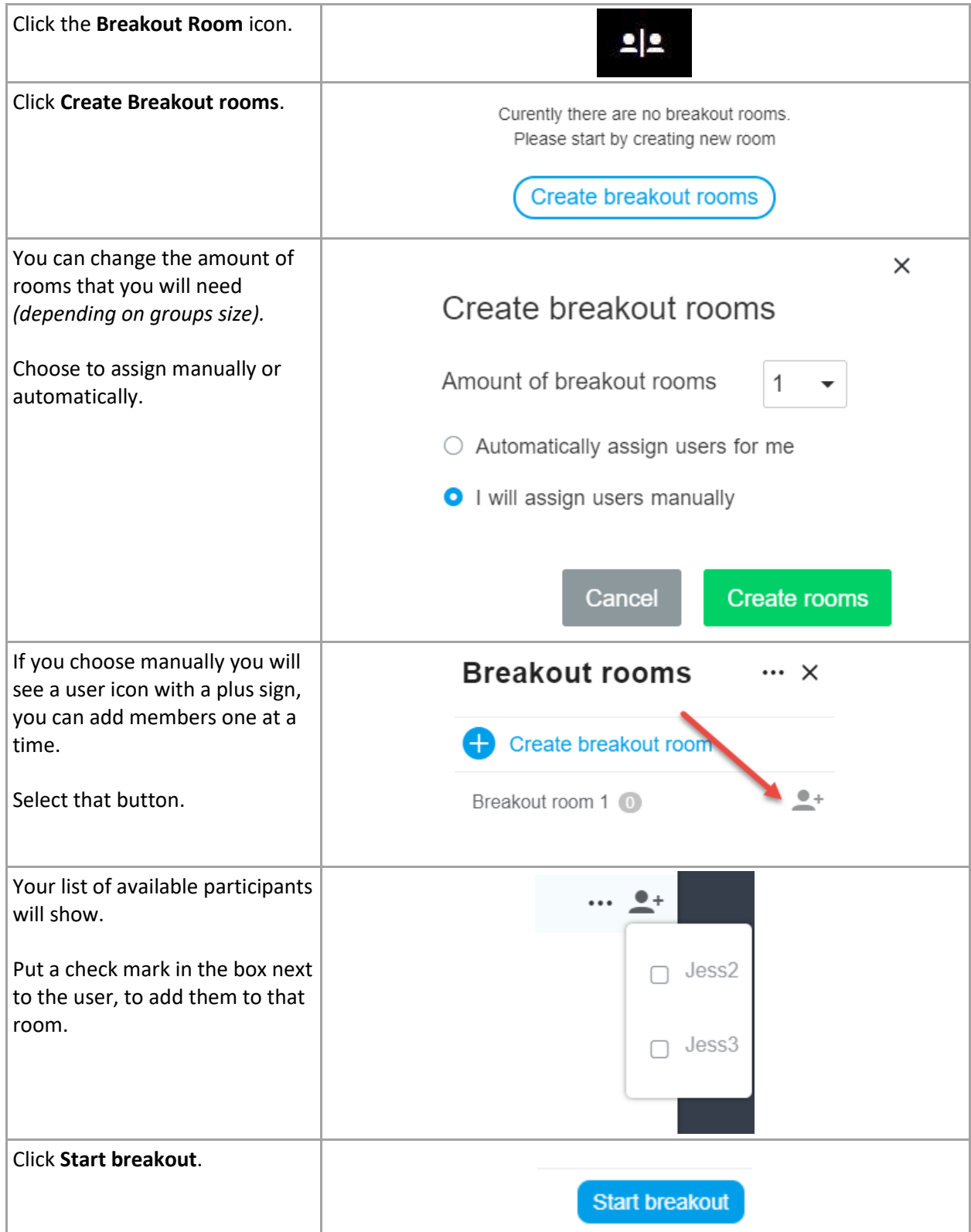

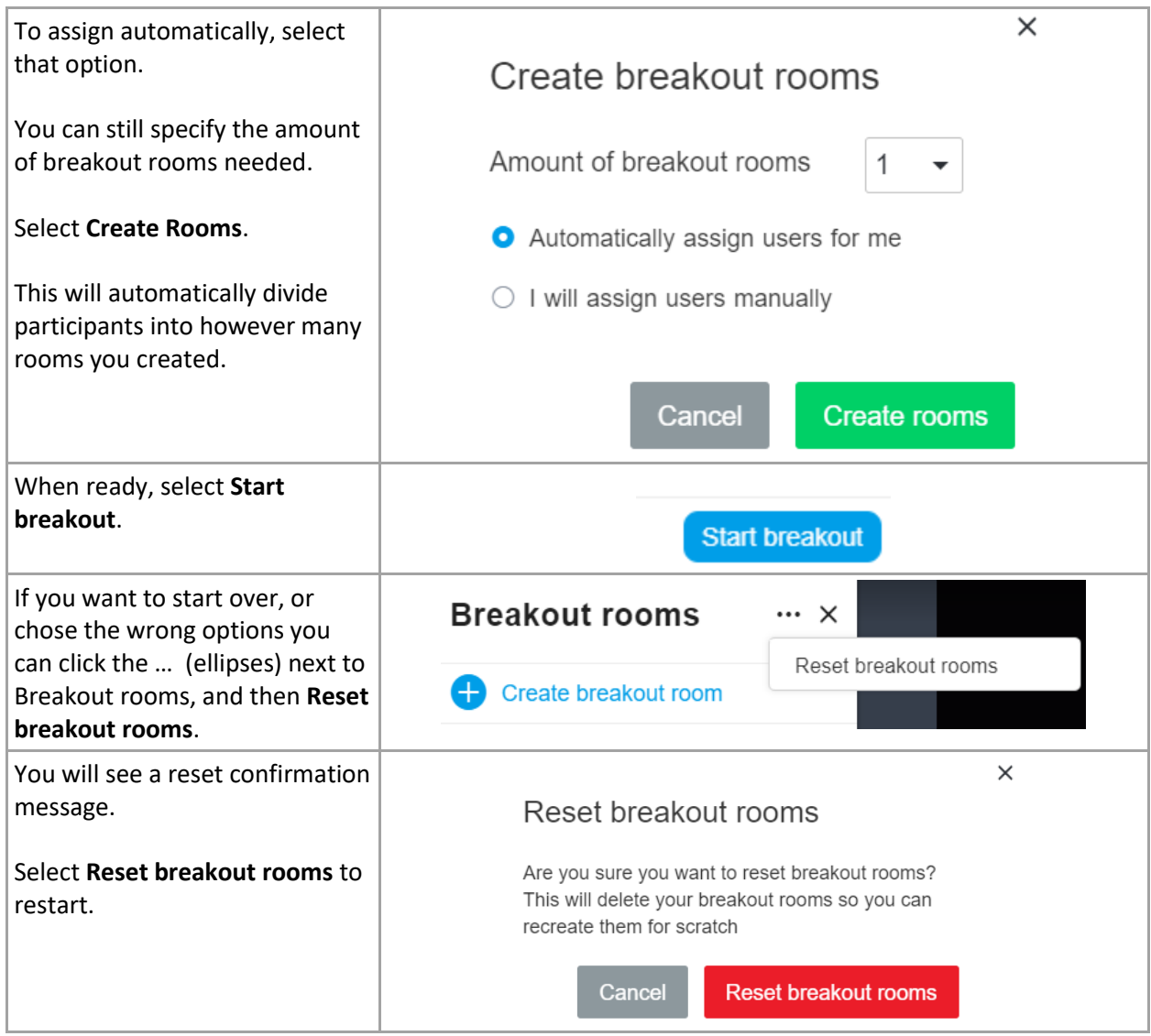

## <span id="page-30-0"></span>TROUBLESHOOTING

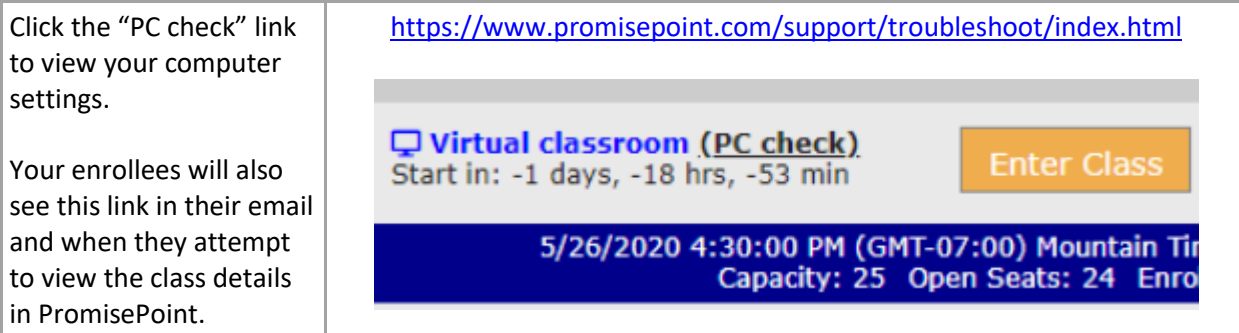